# *Aonitoring*

in health, performance, or behavior. Then provides a brief overview of other tools to consider for monitoring a system in even more detail. First up, is the pool healthy? **ZFS** is an advanced filesystem, but it is also one of the most observable. The combination of static and dynamic DTrace probes, statistics, and tooling built into ZFS means it is one of the easiest filesystems to do performance analysis on. This article covers checking the health of the pool, measuring load and performance in real time, and using historical statistics to detect changes **EXPRESS IS an advanced file-**<br> **ZFS** is an advanced file-<br> **ZFS** is an advanced file-<br> **ZFS** is an advanced file-

# **HEALTH CHECKING** • zpool Status

The zpool status command is the first place to look to assess the general health of the pool. It prints a visual representation of the layout of the devices in the pool, and the status of each device. In addition to the status of each device, there are also columns of counters, showing the number of read, write, and checksum errors that have been detected on each device.

Each device can be in one of these states:

• Online — The device is healthy and working as expected.

• Offline — An administrator has marked this device as offline.

• Degraded — The device is functioning at a reduced capacity. Usually only applies to a top level vdev, like RAID-Z or a Mirror; indicates that one or more member disks has failed and the system is using parity to remain operational.

• **Faulted** — The device or pool is no longer working because too much data is missing. If a device or pool loses more devices than it has redundancy, files may be inaccessible or lost. Try to reconnect the missing devices to continue.

• **Removed** — An underlying device has been

removed. This can happen when a disk fails and the device is removed by the operating system, or when a disk is physically disconnected by an operator. • Missing — ZFS was unable to find, or unable to open, the device. Try to reconnect the device, or solve the error that prevented ZFS from opening the device (such as it being in use by another process). The zpool online command is useful to bring a device back online.

• Replacing — A device is being replaced. When replacing a device that is online, a new top-level vdev called replacing-X (where X is an incrementing integer) will be created; it is effectively a mirror with the new and old devices as members. Data is copied from the old device to the new device. Once the operation is complete, the old device will

be detached from the pool, and the new device will become a regular member of the vdev.

• Spare — The device is missing or otherwise degraded and has been temporarily replaced with a spare. • Resilvering — This device was temporarily offline or has suffered some corruption and the missing or damaged data is being replaced from available parity.

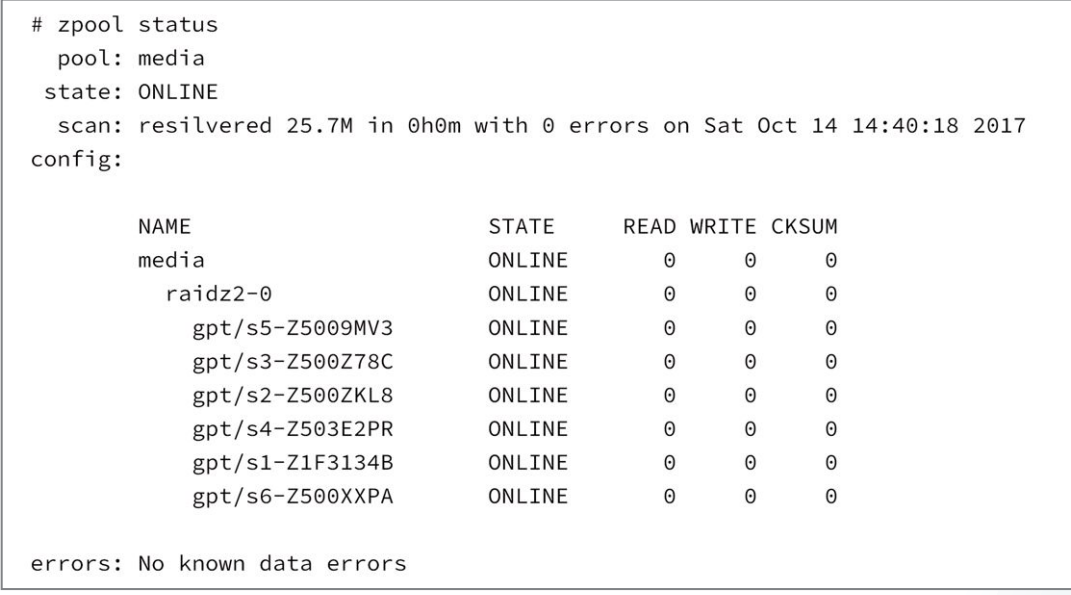

If one or more problems are detected with the pool, a summary will be displayed at the end of the status output. Running zpool status -v <optional poolname> will extend this summary, and provide a list of each file that has suffered damage, allowing those individual files to be restored from backups.

```
# zpool status -v zroot
  pool: zroot
 state: DEGRADED
status: One or more devices has experienced an error resulting in data
        corruption. Applications may be affected.
action: Restore the file in question if possible. Otherwise restore the
        entire pool from backup.
   see: http://illumos.org/msg/ZFS-8000-8A
  scan: resilvered 1.43T in 79h21m with 3 errors on Sat Oct 14 01:18:56 2017
config:
       NAME
                                      STATE
                                                 READ WRITE CKSUM
       zroot
                                      DEGRADED 113
                                                                  \Theta\Omegaraidz1-0DEGRADED 113
                                                           \Theta\Thetaada0p3ONLINE
                                                   \Theta\Theta\Thetaada1p3
                                      ONLINE
                                                    \Theta\Theta\Thetaada2p3
                                      ONLINE
                                                  113
                                                           \Theta\Omegareplacing-3
                                      OFFLINE
                                                    \Theta\Theta\Omega17161359962879308376 OFFLINE
                                                    \Theta\Theta\ThetaONI TNF
              ada3p3
                                                    \Theta\Theta\Thetaerrors: Permanent errors have been detected in the following files:
        /usr/src/contrib/binutils/ld/emultempl/armcoff.em
        /usr/src/contrib/binutils/ld/emultempl/armelf.em
        /usr/src/contrib/binutils/ld/emultempl/astring.sed
         /usr/src/contrib/binutils/opcodes/ChangeLog-2006
```
The zpool status command also tracks the progress of scrub and resilver operations, including an average speed and a completion estimate. The speed estimate is an average for the entire operation, which is much slower for the first few %, so consider waiting until 5%–10% completion before taking the speed and ETA seriously. If the system is rebooted or otherwise interrupted during the resilver operation, the estimate may be stuck at 1 byte per second for a long time.

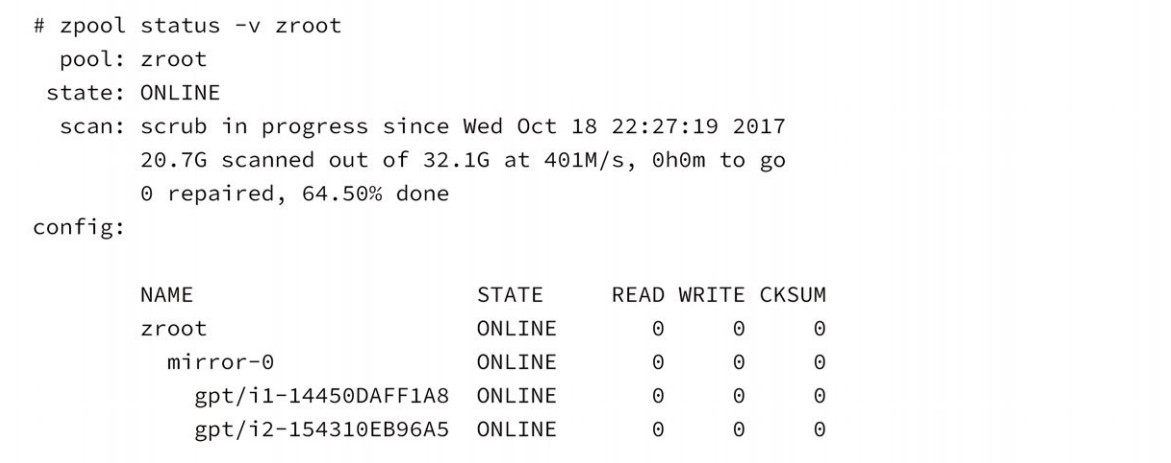

#### **SMART**

Disks also provide some insight into the state of their health using the SMART (Self-Monitoring, Analysis and Reporting Technology) protocol. For spinning disks, the greatest indicators of impending failure are usually the number of pending and reallocated sectors. Each manufacturer provides a different set of statistics, so it is difficult to create hard and fast rules about what means the disk is underperforming or indi-

# Premier VPS Hosting

RootBSD has multiple datacenter locations,<br>and offers friendly, knowledgeable support staff. Starting at just \$20/mo you are granted access to the latest FreeBSD, full Root Access, and Private Cloud options.

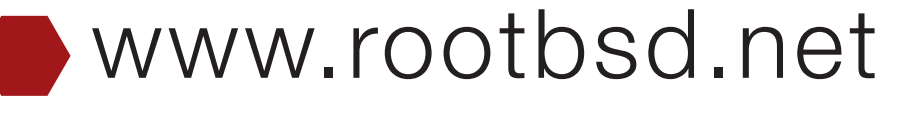

cating potential failure. To make the most sense out of the various counters in the SMART status, you need a reference point, what those counters looked like in the past, how much and how fast they have changed. Another condition to watch out for is disks that have a high and rapidly growing cycle count. If the disk is going to sleep and waking up every few seconds, this will put tremendous wear on the disk. The disk may need to be given specific commands to adjust the idle timeout, or need updated firmware to fix the problem. SAS disks generally provide fewer counters but are more consistent across drive models and manufacturers.

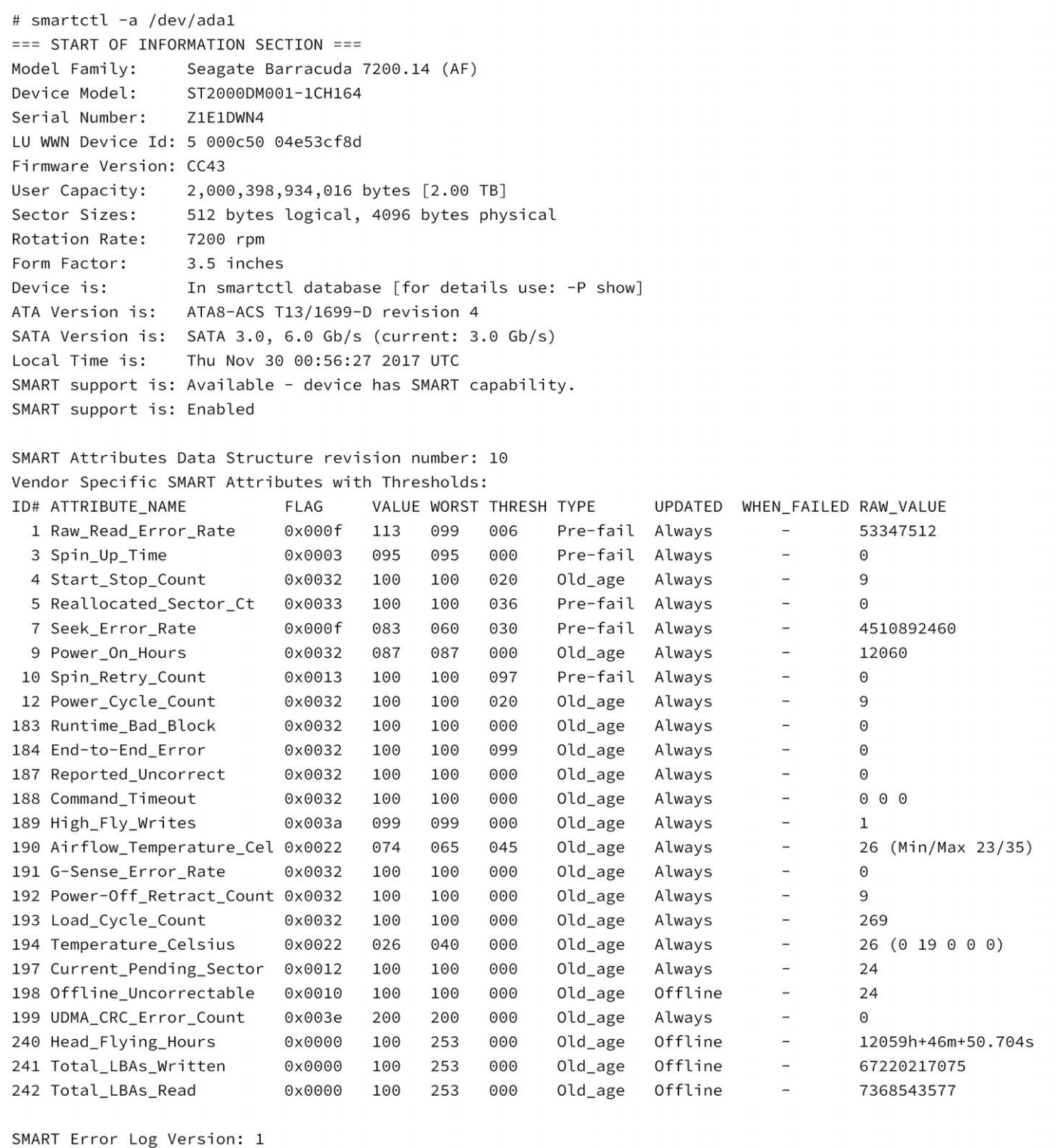

No Errors Logged

Nov/Dec 2017 **7**

SATA SSDs usually have rather different SMART values since many of the regular values do not apply. Most SSDs will provide pairs of counters for the total amount of reads and writes that have been completed, allowing the administrator to track the wear lifetime of the device. Some SSDs even provide a drive lifetime statistic, as a %, either counting up or down toward the end of the useful life of the device. Sometimes the "raw value" has little meaning, and you need to look at the 'value' and 'thresh(old)' volumes instead. This SSD has relatively little wear:

```
#smartctl -a /dev/ada1
=== START OF INFORMATION SECTION ===
Model Family:
                    Intel 730 and DC S35x0/3610/3700 Series SSDs
Device Model:
                    INTEL SSDSC2BA200G4
Serial Number:
                    BTHV515103FW200MGN
LU WWN Device Id: 5 5cd2e4 04b7d7610
Firmware Version: G2010110
User Capacity:
                    200,049,647,616 bytes [200 GB]
Sector Sizes:
                    512 bytes logical, 4096 bytes physical
                    Solid State Device
Rotation Rate:
Form Factor:
                    2.5 inches
Device is:
                    In smartctl database [for details use: -P show]
ATA Version is:
                    ACS-2 T13/2015-D revision 3
SATA Version is:
                    SATA 2.6, 6.0 Gb/s (current: 6.0 Gb/s)
Local Time is:
                    Thu Nov 30 00:58:57 2017 UTC
SMART support is: Available - device has SMART capability.
SMART support is: Enabled
SMART Attributes Data Structure revision number: 1
Vendor Specific SMART Attributes with Thresholds:
ID# ATTRIBUTE NAME
                                FLAG
                                          VALUE WORST THRESH TYPE
                                                                           UPDATED
                                                                                     WHEN_FAILED RAW_VALUE
  5 Reallocated_Sector_Ct
                                0x0032
                                          100
                                                 100
                                                        999
                                                                Old_age
                                                                                          Ē.
                                                                           Always
                                                                                                   \Omega9 Power_On_Hours
                                0x0032
                                          100
                                                 100
                                                        000
                                                                Old_age
                                                                           Always
                                                                                          \overline{a}18834
 12 Power_Cycle_Count
                                0x0032100
                                                 100
                                                        000
                                                                Old_age
                                                                           Always
                                                                                          \overline{a}35
                                                                Pre-fail
                                                                                                   \Theta170 Available_Reservd_Space 0x0033
                                          100
                                                 100
                                                        010Always
171 Program_Fail_Count
                                0x0032100
                                                 100
                                                        000
                                                                Old_age
                                                                           Always
                                                                                                   \Theta172 Erase_Fail_Count
                                0x0032100
                                                 100
                                                        000
                                                                Old_age
                                                                                          Ē,
                                                                                                   \OmegaAlways
174 Unsafe_Shutdown_Count
                                0x0032
                                          100
                                                 100
                                                                Old_age
                                                                                          \overline{a}20
                                                        000
                                                                           Always
175 Power_Loss_Cap_Test
                                0x0033
                                          100
                                                 100
                                                                Pre-fail
                                                                                                   5290 (71 4859)
                                                        010Always
183 SATA Downshift Count
                                0x0032Old_age
                                          100
                                                 100
                                                        000
                                                                           Always
                                                                                          \equiv\Theta184 End-to-End_Error
                                                                Pre-fail
                                                                                          Ē,
                                0x0033
                                          100
                                                 100
                                                        090
                                                                           Always
                                                                                                   \Theta187 Reported_Uncorrect
                                0 \times 0032100
                                                 100
                                                        0000ld_Always
                                                                                                   \Theta\overline{a}190 Temperature Case
                                0 \times 0022064
                                                 060
                                                        000Old_age
                                                                           Always
                                                                                          \overline{a}36
                                                                                                      (Min/Max 31/40)192 Unsafe_Shutdown_Count
                                0x0032
                                          100
                                                 100
                                                        000
                                                                Old_age
                                                                           Always
                                                                                          Ċ,
                                                                                                   20
194 Temperature_Internal
                                0x0022100
                                                 100
                                                        000
                                                                Old_age
                                                                           Always
                                                                                          ÷
                                                                                                   36
197 Current_Pending_Sector
                                0 \times 0012100
                                                 100
                                                        000
                                                                Old_age
                                                                                          \overline{a}\ThetaAlways
199 CRC_Error_Count
                                0x003e
                                          100
                                                 100
                                                        000
                                                                Old_age
                                                                           Always
                                                                                          \overline{a}\Theta225 Host_Writes_32MiB
                                0x0032
                                          100
                                                 100
                                                        000Old_age
                                                                                          \equiv655468
                                                                           Always
226 Workld_Media_Wear_Indic 0x0032
                                          100
                                                 100
                                                        000
                                                                Old_age
                                                                           Always
                                                                                          Ξ
                                                                                                   552
227 Workld_Host_Reads_Perc
                               0x0032
                                          100
                                                 100
                                                        000
                                                                Old_age
                                                                                          \overline{a}Always
                                                                                                   29
228 Workload_Minutes
                                          100
                                                 100
                                                                Old_age
                                                                                                   1129889
                                0x0032
                                                        000Always
                                                                                          \overline{a}232 Available_Reservd_Space 0x0033
                                                 100
                                                                Pre-fail
                                                                           Always
                                                                                                   \Theta100
                                                        010233 Media_Wearout_Indicator 0x0032
                                          100
                                                 100
                                                        000
                                                                Old_age
                                                                           Always
                                                                                          Ξ
                                                                                                   \Theta234 Thermal_Throttle
                                0x0032100
                                                 100
                                                        000Old_age
                                                                           Always
                                                                                          \overline{\phantom{0}}0/0241 Host_Writes_32MiB
                                0x0032
                                          100
                                                 100
                                                        000
                                                                Old_age
                                                                                          \overline{a}655468
                                                                           Always
242 Host_Reads_32MiB
                                0x0032
                                          100
                                                 100
                                                        000Old_age
                                                                           Always
                                                                                                   275081
```
SMART Error Log Version: 1 No Errors Logged

# **INTERACTIVE PERFORMANCE MONITORING**

Now that it is established that the pool is healthy, it is time to look at what is happening with the pool. These interactive monitoring tools shed light on the operations that are being performed in real time.

# zpool iostat

The zpool iostat command will print data about the activity on the pool. It shows the number of read and write IOPS, as well as bytes per second. If no other parameters are given, it will display one status line for each pool. If a pool name is given, it will show only that pool. If an integer is given, it will run continuously, and print new stats every X seconds, where X is that integer. You'll notice the natural cycle of ZFS, where there are a minimal number of synchronous writes as requested by applications; then every 5 seconds all other buffered asynchronous writes are flushed out to disk. If you change the integer to a longer interval, it will provide an average over that time span.

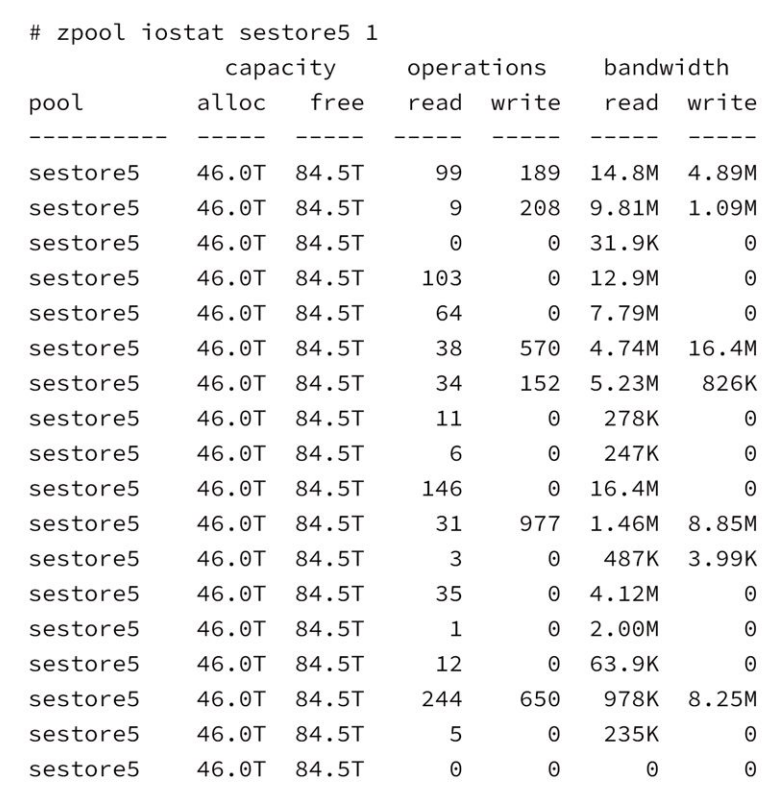

#### # zpool iostat sestore5 30

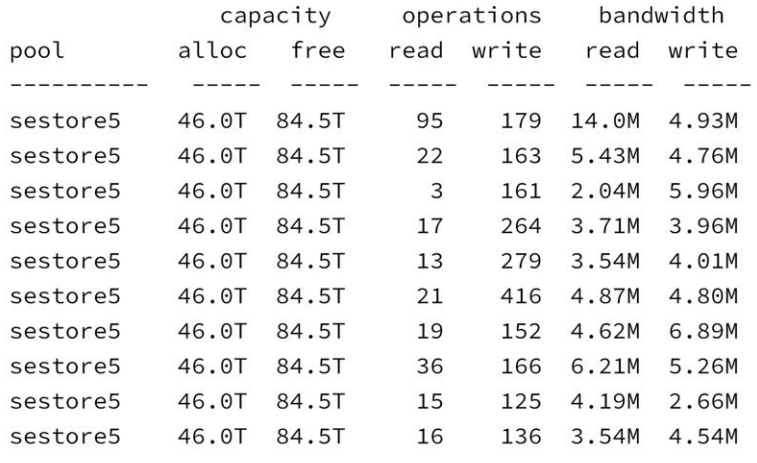

#### top -m io

One of the fastest ways to figure out which application is causing all of the I/O is to use top. On FreeBSD top has a -m flag to change the mode. In IO mode, instead of tracking applications by CPU and memory usage, it tracks reads, writes, and other IO operations. This can help you determine which application is consuming all of the IO resources. To break things down further, see the section on the DTrace Toolkit.

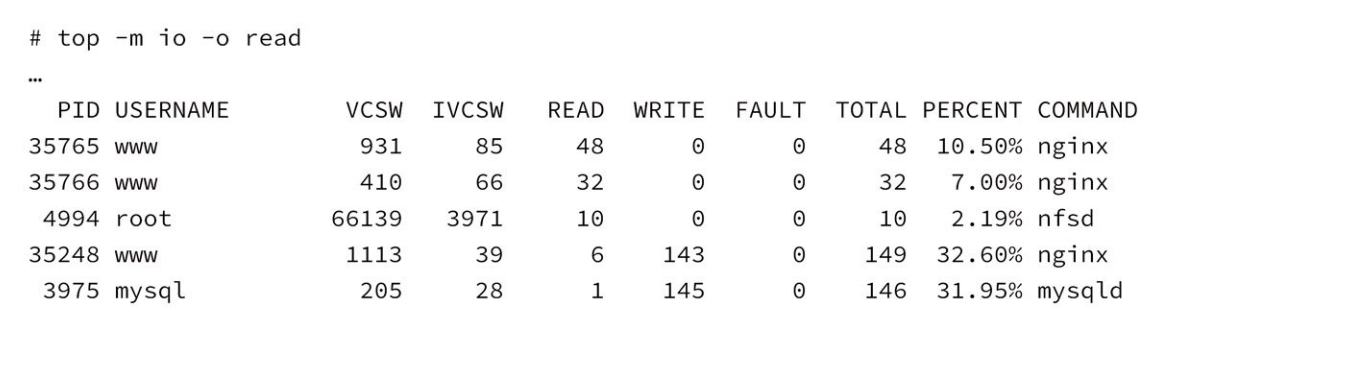

#### zfs-stats

On Solaris, ZFS uses a system called kstat to publish various statistics about what is happening internally in ZFS. On FreeBSD those stats are published via the sysctl interface. The sysutils/zfs-stats package can summarize those statistics in a more human-readable way, logically grouping them together.

```
# zfs-stats -A
------------------
ZFS Subsystem Report
                                          Thu Oct 19 03:50:59 2017
ARC Summary: (HEALTHY)
      Memory Throttle Count:
                                           \ThetaARC Misc:
       Deleted:
                                           92.50m
       Recycle Misses:
                                           \ThetaMutex Misses:
                                           14.31k
       Evict Skips:
                                           6.79k
ARC Size:
                                   99.87% 31.92
                                                  GiB
       Target Size: (Adaptive)
                                   100.00% 31.96
                                                  GiB
       Min Size (Hard Limit):
                                   12.50% 4.00
                                                  GiB
      Max Size (High Water):
                                   8:1 31.96
                                                 GiB
ARC Size Breakdown:
       Recently Used Cache Size: 98.18% 31.38
                                                  GiB
       Frequently Used Cache Size:
                                   1.82% 594.11 MiB
ARC Hash Breakdown:
       Elements Max:
                                           690.77k
       Elements Current:
                                  75.55% 521.90k
       Collisions:
                                           5.89m
       Chain Max:
                                           \overline{4}Chains:
                                           8.13k
```
# MEMORY THROTTLE

The more important indicator of problems is the "Memory Throttle Count." This is the number of times that the ZFS ARC has had to reduce its memory usage because of demands elsewhere in the system. You might consider setting the maximum size of the ARC (vfs.zfs.arc\_max) to a value that makes ZFS coexist with your other workloads better. The output also shows a breakdown of the ARC usage by MRU (Most Recently Used) and MFU (Most Frequently Used). This gives you some insight into how the cache is adapting to the workload.

#### zfs-mon

The sysutils/zfs-stats package also includes a second tool, zfs-mon, which looks at how a subset of the kstats are changing over time. This can provide useful insight into how the requests are being broken down, and how the various caching layers in ZFS are being used. The stats break down the performance of the ARC, L2ARC, the filesystem prefetch, and the device prefetching code. It also breaks down data vs metadata operations. By default, ZFS limits the amount of cache available for metadata to 25% of the max ARC size. If the total storage capacity is very large—and most operations impact only the metadata of the files, not the content—increasing the amount of the ARC that can be used for metadata can actually increase performance, since otherwise the ARC may be 3/4s full of content that will not be referenced again before it is replaced with other content.

tot

 $142$ 

18

207

90

23

33

 $\overline{2}$ 

 $\Theta$ 

5

18

189

# zfs-mon -a ZFS real-time cache activity monitor Seconds elapsed: 329 Cache hits and misses:  $1s$  $10s$ 60s ARC hits: 130 305 591 2875 ARC misses: 62  $38$  $113$ ARC demand data hits: 95 236 539 2642 ARC demand data misses:  $\overline{2}$ 51 29 ARC demand metadata hits: 46 34 36 ARC demand metadata misses:  $\Omega$ 36 17 ARC prefetch data hits:  $1\,$ 17 13 ARC prefetch data misses: 36 26  $16$ ARC prefetch metadata hits:  $\Theta$ 6  $\overline{3}$ ARC prefetch metadata misses:  $\Theta$  $\mathbf{1}$  $\Theta$ ZFETCH hits: 28 69  $50$ ZFETCH misses: 18639 17450 18029 23507 VDEV prefetch hits:  $\Theta$ 3  $\mathbf 1$ VDEV prefetch misses:  $\Theta$ 39 12 Cache efficiency percentage:  $10s$  $60s$ tot ARC: 72.97 90.51 95.29 ARC demand data: 82.23 94.89 99.32 ARC demand metadata: 56.10 67.92 69.70 ARC prefetch data: 39.53 44.83 41.07 ARC prefetch metadata: 85.71 100.00 100.00 ZFETCH:  $0.39$  $0.28$  $0.80$ 7.14 7.69 21.74 VDEV prefetch:

As you can see, the ARC cache hit ratio varies quite a lot over short intervals, but in the 5-1/2 minutes this tool ran, the overall average was a 95.29% hit ratio.

# GEOM STATS

gstat is an interactive tool that pulls statistics from the FreeBSD GEOM subsystem. It can be a useful window into what is happening with the underlying storage. For each GEOM object (there may be many that represent a single device, or a partition or other subdivision of a device), the depth of the queue, total operations per second, read operations per second, read kilobytes per second, milliseconds per read operation, and all the same again for write operations are printed. Then a synthesized '% busy' number is calculated, a best guess only, and can often be seen exceeding 100%. There are additional operation types (delete for TRIM/UNMAP etc., and flush) that can be shown with additional flags. If the sum of the read and write IOPS per second is less than the value in the ops/s column, it is likely that these other operations are happening as well.

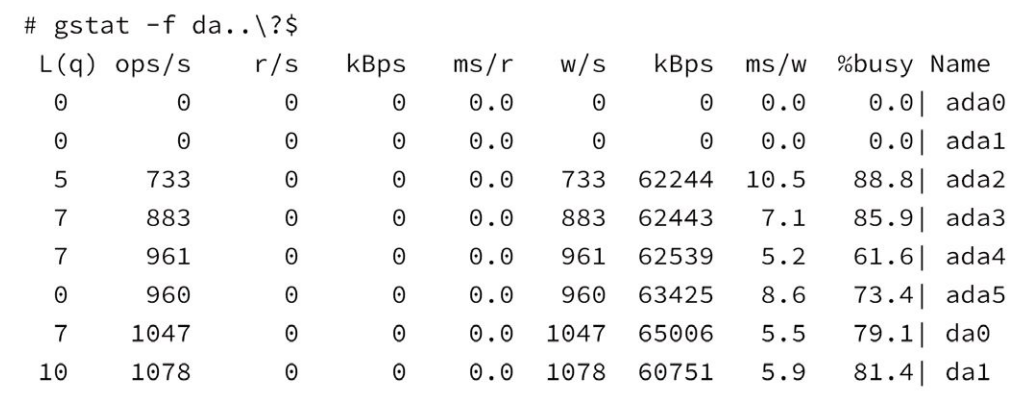

# DTRACE TOOLKIT

DTrace is a very powerful tool designed to allow you to safely inspect and debug the running system, while having very minimal impact on performance when not debugging. DTrace scripts vary in complexity, from simple one liners to interactive tools.

A simple example of a DTrace one liner:

```
# dtrace -n 'syscall::read:entry { @bytes[execname] = sum(arg2); }'
```
This creates an aggregation of the 3rd argument (they are numbered from 0) of the read system call, by the calling application's name. Run this for a few seconds, then hit control+c to stop it. It will then print out a list of every application that called read, and the total number of bytes that were read. Now it is obvious which application was causing all of the reads from disk.

You don't have to write your own DTrace scripts; the OpenDTrace project maintains a collection of crossplatform scripts that you can download and use. These serve as a great starting point that can be modified to answer the questions you want to ask; https://github.com/opendtrace/toolkit

To look at how much data is being written in each transaction group, or how long each transaction group is taking to sync to disk, check out these DTrace examples by Adam Leventhal: http://dtrace.org/blogs/ahl/2014/08/31/openzfs-tuning/

# **CONTINUOUS PERFORMANCE MONITORING**

Understanding the cause of performance problems first requires having something to compare the new measurements and observations against. Is the current level of operations per second typical? Or is it much higher or lower than expected. In order to make sense of the cache hit ratio, you need to know what it is when the system is NOT having problems. In order to have this information, and to be able to make sense of it, you need to be continuously recording the metrics that you will want to compare the current state of the system against. Collecting, storing, and graphing these metrics in a useful way is the key to being able to quickly diagnose issues and detect problems early.

Disks can be very ungentlemanly when they fail. Rather than loudly dying and going offline completely, they often misbehave. One of the first signs that a disk is beginning to fail can be greatly increased read

and write latencies. Consumer grade disks often retry internally many times before returning a read error. The operating system might then helpfully ask the drive to retry a few more times, each of those repeated commands resulting in a series of additional internal retries. Because of this, operating systems will often have rather high timeouts while waiting for commands to complete, with defaults on the order of 30 seconds per command and 5 retries. A single failed read can thus hold up the entire system for 2-1/2 minutes.

### ZFS KSTATS

ZFS presents an impressive number of stats and counters via the kstat interface. On FreeBSD, this is currently exposed via the kstats.zfs sysctl mibs.

One of the advantages of ZFS is the ARC (Adaptive Replacement Cache), which provides better cache hit ratios than a standard LRU (Least Recently Used) cache. Looking at the various stats about the ARC can provide insight into what is happening with a system.

• kstat.zfs.misc.arcstats.c\_max — The target maximum size of the ARC.

• kstat.zfs.misc.arcstats.c\_min — The target minimum size of the ARC. The ARC will not shrink below this size, although it can be adjusted with the vfs.zfs.arc\_min sysctl.

• kstat.zfs.misc.arcstats.size — The current size of the ARC; if this is less than the maximum, your system has either not had enough activity to fill the ARC, or memory pressure from other processes has caused the ARC to shrink.

• kstat.zfs.misc.arcstats.c — The current target size of the ARC. If the current size of the ARC is less than this value, the ARC will try to grow.

• kstat.zfs.misc.arcstats.p — How much of the ARC is to be used for the MRU list; the remainder is the target for the MFU list. This value will adjust dynamically based on workload. A lower value suggests frequent access to the same blocks, where a higher value suggests a more varied workload.

• kstat.zfs.misc.arcstats.arc meta used — The amount of the ARC used to store metadata rather than user data. If this value has reached  $\texttt{vfs}.\texttt{zfs}.\texttt{arc}$  meta limit (which defaults to 25% of vfs.zfs.arc\_max), then consider raising or lowering the fraction of the ARC used for metadata. Caching more metadata will increase the speed of directory scans and other operations, at the cost of decreasing the amount of user data that can be cached.

### SNMP

net-snmpd provides a number of useful counters like total IOPS per device and bytes read and written. These can be used to create graphs to provide some historical perspective when looking for performance problems. Is the IOPS load twice what it normally is? That might be your problem. If the number of IOPS is

down, but the workload is higher, something might be causing one or more devices to perform suboptimally.

# OTHER TOOLS

There are many different solutions for monitoring, measuring, and recording statistics from a system. Some you might wish to investigate include:

• Zabbix — An advanced monitoring suite with some predefined probes for ZFS.

• Collectd — A metrics collection daemon that can be used with a number of different backends.

• Grafana — A graphing and analytics tool for time series data that can make sense of metrics gathered by applications such as collectd.

• OSQuery — An operating system instrumentation framework for analyzing the live and historical metrics of a system using a familiar structured query language.  $\bullet$ 

ALLAN JUDE is VP of operations at ScaleEngine Inc., a global HTTP and Video Streaming Content Distribution Network, where he makes extensive use of ZFS on FreeBSD. Allan is a FreeBSD src and doc committer, and was elected to the FreeBSD core team in summer 2016. He is also the host of the weekly video podcast BSDNow.tv (with Benedict Reuschling), and coauthor of *FreeBSD Mastery: ZFS* and F*reeBSD Mastery: Advanced ZFS* with Michael W Lucas.